# **花の園くぼたOnline Shop BtoB Online Shop 認証機能(使用方法) マニュアルガイド 2次店登録時の認証機能使用方法**

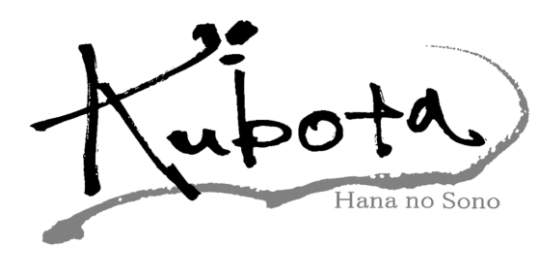

#### **認証機能(使用方法)【マニュアルガイド】①**

**認証機能とは**

**弊社のBtoBショップでは、 1次店様が2次店登録を行う際に、 登録前の最終確認で、そのお客様を登録して大丈夫か 確認するための機能として【認証機能】を 設定することが出来ます。**

**メリット**

**紹介者コードを一斉に配っても、 すぐに登録されず、お客様の登録申請を事前に 確認することが出来ます。**

**注意点**

**認証されるまでお客様がログイン出来ませんので、 終業時や休日の場合はお時間がかかります。**

### **認証機能(使用方法)【マニュアルガイド】②**

#### **認証機能:使用方法**

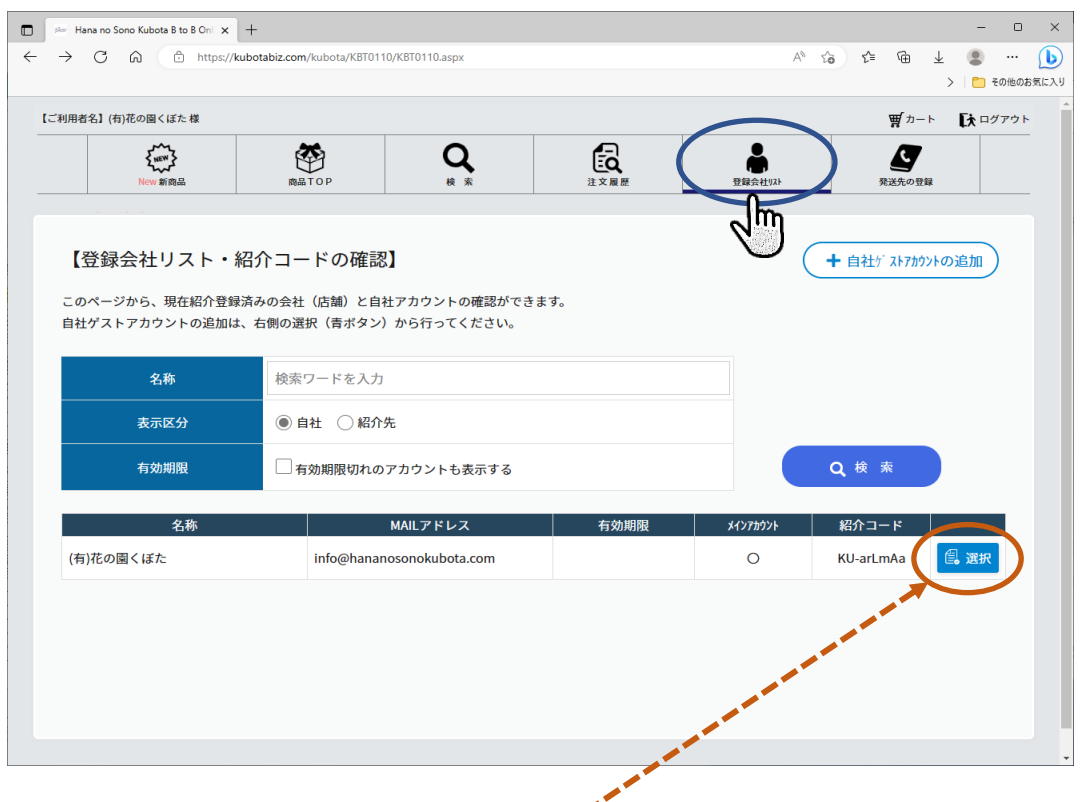

## **登録会社リストのページでメインアカウントに〇が付いている場所の**

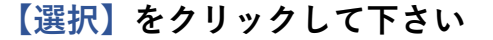

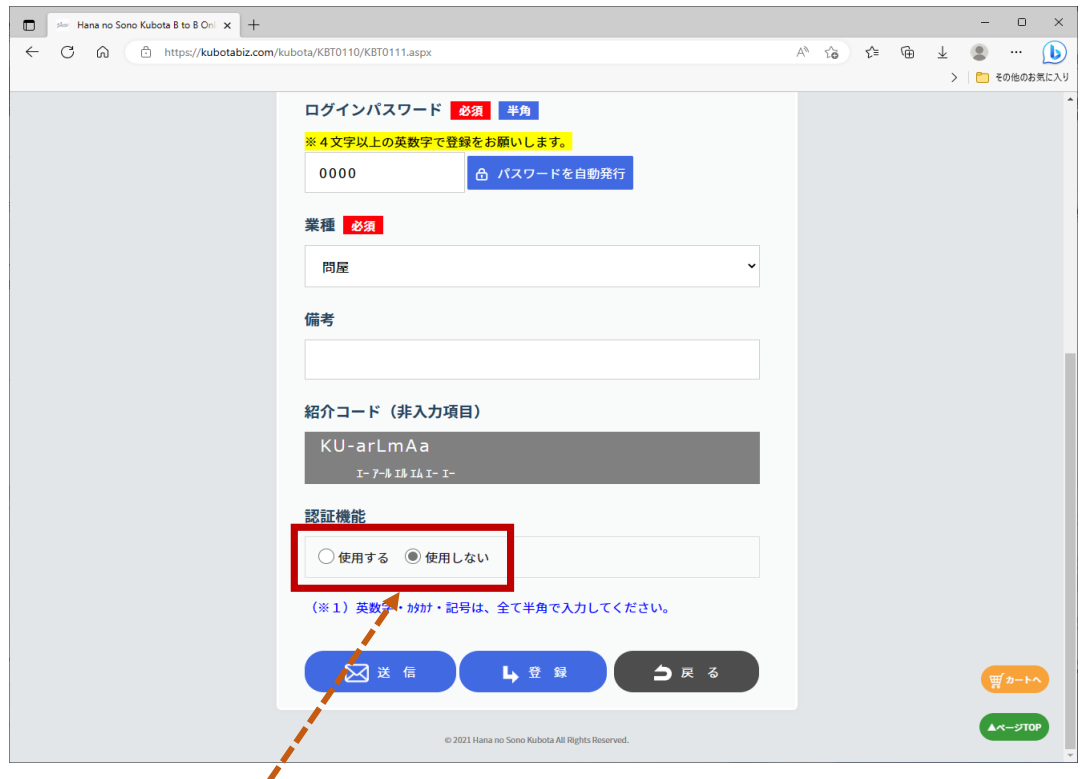

認証機能を使用する場合は**【使用する】**使用しない場合は**【使用しない】**の 〇部分をクリックして**【登録】**を押してください。 ※通常は【使用しない】になっています。

#### **認証機能(使用方法)【マニュアルガイド】③**

#### **2次店登録(「認証機能:使用する」場合)**

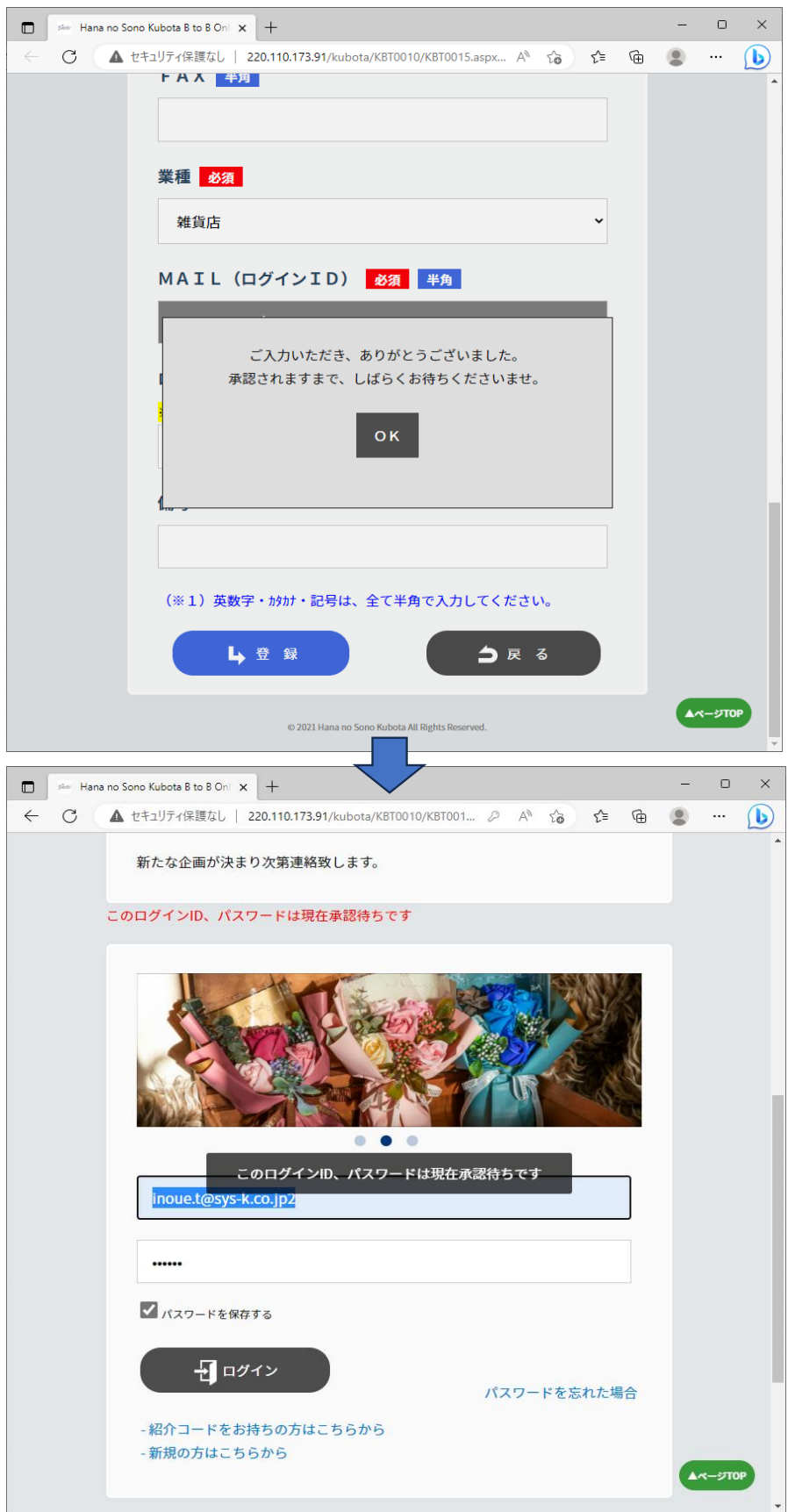

**新規お客様登録時にお客様に上記のようなメッセージが表示されます。 承認されるまでログインできません**

## **認証機能(使用方法)【マニュアルガイド】④**

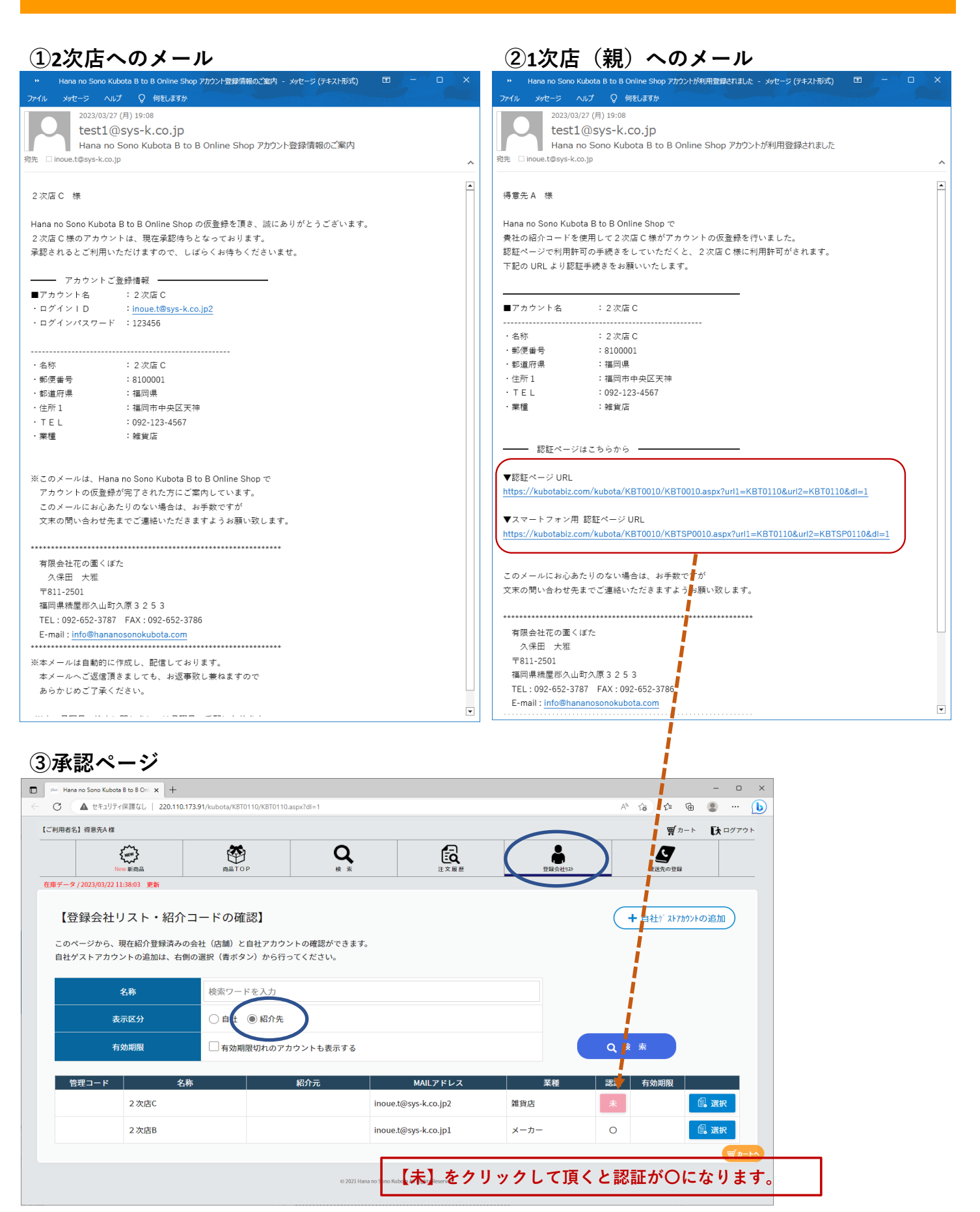

#### **承認がされた場合お客様に下記のようなメールが届きます。**

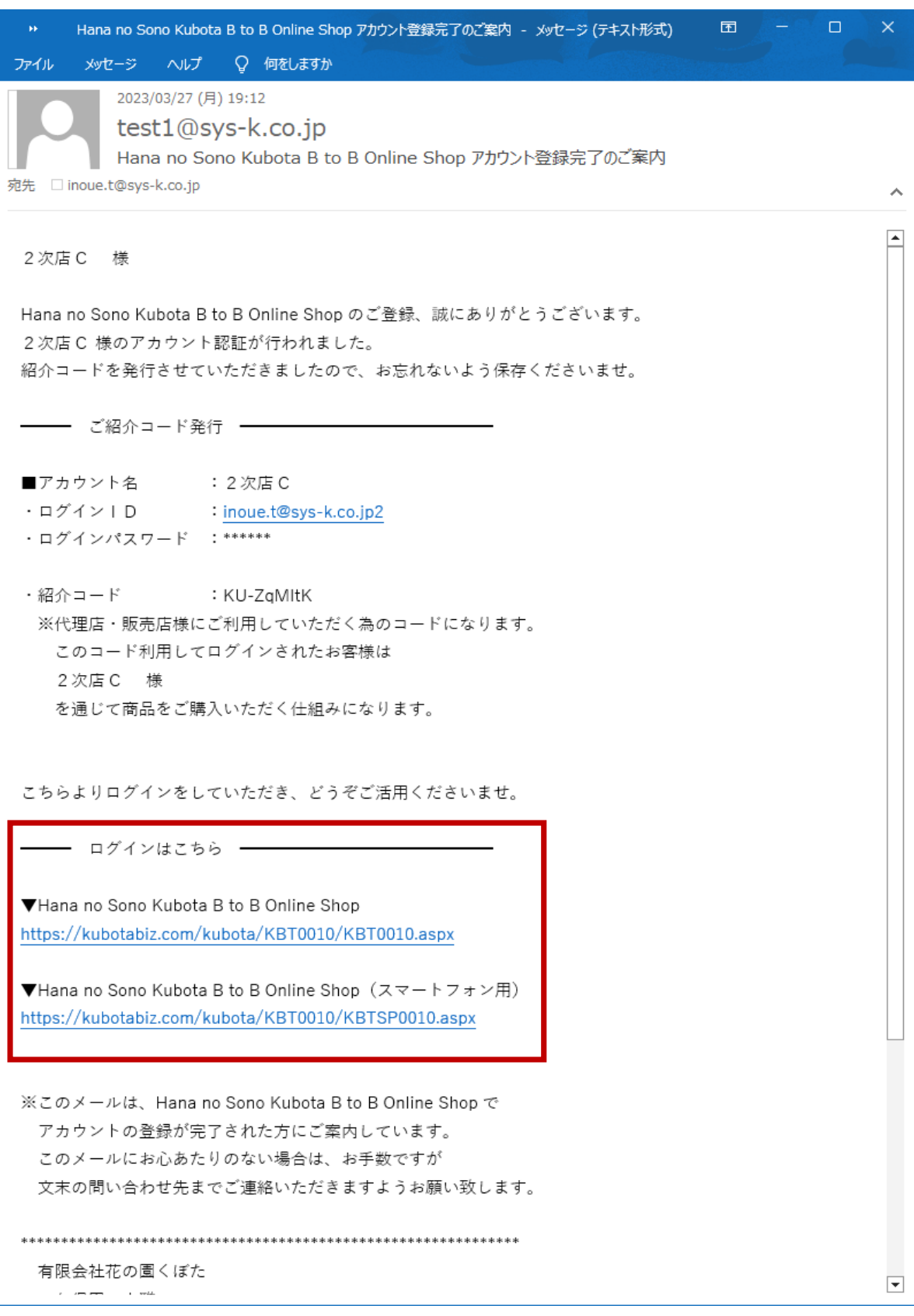

**[ログインはこちら]**から入って頂き、登録いただいたログインIDとパスワードを 入力頂くとログインできますので、宜しくお願い致します。